# **DES-4121** Q&As

PowerEdge Specialist Exam for Implementation Engineer

# Pass EMC DES-4121 Exam with 100% Guarantee

Free Download Real Questions & Answers PDF and VCE file from:

https://www.leads4pass.com/des-4121.html

100% Passing Guarantee 100% Money Back Assurance

Following Questions and Answers are all new published by EMC
Official Exam Center

- Instant Download After Purchase
- 100% Money Back Guarantee
- 365 Days Free Update
- 800,000+ Satisfied Customers

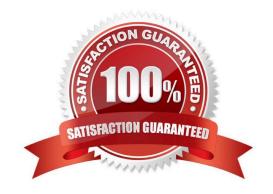

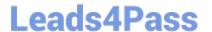

## **QUESTION 1**

What are benefits of installing the Dell iDRAC Service Module?

- A. Ability to update firmware on the server. iDRAC access via host OS
- B. Remote iDRAC reset. Ability to update firmware on the server
- C. iDRAC access via host OS. Ability to access the Lifecycle Controller for server updates
- D. In-band SNMP traps for hardware alerts. Remote iDRAC reset

Correct Answer: D

Reference: https://www.dell.com/support/manuals/us/en/19/idrac8-with-lc-v2.05.05.05/ ism\_3.0.1\_users\_guide/in-band-support-for-idrac-snmp-alerts?guid=guid-85e59627-f95e-4c87-a4f4be4e1c774f00andlang=en-us

#### **QUESTION 2**

A technician needs to deploy a server into production and needs to verify that the firmware levels match corporate policy before putting the server on the business network.

Which method is recommended for verifying the firmware version of iDRAC and BIOS?

- A. Scroll through the menus on the LCD panel to view the BIOS and iDRAC firmware levels
- B. SSH into the iDRAC and run the racadm systemconfig command to view current firmware
- C. Use the Lifecycle Controller and navigate to Firmware Update to view current versions
- D. Use the OMSA DVD that came with the server to view Current Drivers and Firmware

Correct Answer: C

# **QUESTION 3**

Refer to the exhibit.

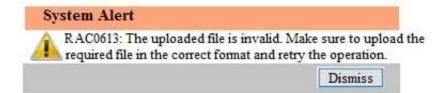

A technician tries to apply a BIOS update on a server through the iDRAC web interface using the Linux Dell Update Package file BIOS\_2H4CC\_LN\_2.0.2.BIN. This results in the error shown in the exhibit.

What should the technician do to address this issue?

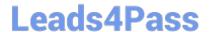

# https://www.leads4pass.com/des-4121.html

2024 Latest leads4pass DES-4121 PDF and VCE dumps Download

- A. Reset the iDRAC and reapply the update
- B. Extract the Linux Dell Update Package and apply payload file
- C. Re-download the file to replace the corrupted version and reinstall
- D. Download and apply the Windows Dell Update Package file

Correct Answer: A

## **QUESTION 4**

A technician has the ISO image of an OS that they need to install on a server in a remote location. They are already logged into the iDRAC. How should the technician install the OS?

- A. Click Launch under the Virtual Console Preview, Select Next Boot, and choose Virtual CD/DVD/ISO
- B. Click Launch under the Virtual Console Preview and then connect to Virtual Media
- C. Click Launch under the Virtual Console Preview, reboot the server into F10, and start the Lifecycle Controller OS Deployment wizard
- D. Click on Update and Rollback under Quick Launch Tasks

Correct Answer: B

## **QUESTION 5**

A technician needs to install the OS on a server remotely using iDRAC. What is the minimum iDRAC license required to perform this task?

- A. Express
- B. Enterprise
- C. Basic
- D. Baseboard Management Controller

Correct Answer: B

Reference https://community.spiceworks.com/topic/514389-dell-idrac-licensing

DES-4121 PDF Dumps

DES-4121 Study Guide

**DES-4121 Exam Questions**